## 2 ةقبطلا قفن لوكوتورب ةقداصم نيوكت RADIUS مادختساب  $\overline{\phantom{a}}$

## المحتويات

[المقدمة](#page-0-0) [المتطلبات الأساسية](#page-1-0) [المتطلبات](#page-1-1) [المكونات المستخدمة](#page-1-2) [الاصطلاحات](#page-1-3) [تكوين خادم RADIUS](#page-1-4) [الرسم التخطيطي للشبكة](#page-1-5) [UNIX ل LAC - Cisco Secure ACS ل RADIUS تكوين](#page-2-0) [UNIX ل LNS RADIUS - Cisco Secure ACS تكوين](#page-2-1) [Windows ل LAC RADIUS - Cisco Secure ACS تكوين](#page-2-2) [Windows ل LNS RADIUS - Cisco Secure ACS تكوين](#page-4-0) [تكوين RADIUS الخاص بوحدة التحكم في الوصول عن بعد - ميزة RADIUS](#page-4-1) [RADIUS إستحقاق - LNS RADIUS تكوين](#page-5-0) [تكوينات الموجه](#page-5-1) [التحقق من الصحة](#page-7-0) [استكشاف الأخطاء وإصلاحها](#page-7-1) [أوامر استكشاف الأخطاء وإصلاحها](#page-7-2) [إخراج تصحيح الأخطاء](#page-8-0) [تصحيح الأخطاء الجيد من موجه LAC](#page-8-1) [تصحيح أخطاء جيد من موجه LNS](#page-10-0) [ما الذي يمكن أن يحدث بشكل خاطئ - تصحيح أخطاء سيئ من LAC](#page-13-0) [ما الذي يمكن أن يحدث بشكل خاطئ - تصحيح أخطاء سيئ من LNS](#page-14-0) [سجلات محاسبة LNS](#page-15-0) [معلومات ذات صلة](#page-16-0)

### <span id="page-0-0"></span>المقدمة

يوضح هذا المستند كيفية تكوين سيناريو شبكة الاتصال الخاصة الظاهرية (VPDN (لبروتوكول نفق الطبقة 2 (TP2L( باستخدام سمات نفق تم تنزيلها من خادم RADIUS. في هذا المثال، يتلقى مركز الوصول إلى LAC (TP2L (الاتصال الوارد ويتصل بخادم RADIUS ل LAC. يقوم خادم RADIUS بالبحث عن سمات النفق الخاصة بمجال المستخدم (على سبيل المثال، cisco.com) ويمرر سمات النفق إلى LAC. استنادا إلى هذه السمات، يقوم LAC ببدء نفق إلى خادم شبكة LNS (TP2L(. وبمجرد إنشاء النفق، يصادق LNS المستخدم النهائي باستخدام خادم RADIUS الخاص به.

ملاحظة: يفترض هذا المستند أنه قد تم تكوين LAC (NAS (للوصول إلى الطلب العام. لمزيد من المعلومات حول كيفية تكوين الطلب، ارجع إلى [تكوين RADIUS AAA الأساسي لعملاء الطلب الهاتفي.](//www.cisco.com/warp/customer/793/access_dial/basicradius.shtml)

أحلت ل كثير معلومة على TP2L و VPDNs، هذا وثيقة:

- [يفهم VPDN](//www.cisco.com/warp/customer/471/vpdn_20980.html)
- [تكوين الشبكات الخاصة الظاهرية](//www.cisco.com/en/US/docs/ios/12_1/dial/configuration/guide/dcdvpn.html)
	- [بروتوكول نفق الطبقة 2](//www.cisco.com/en/US/docs/ios/12_0t/12_0t1/feature/guide/l2tpT.html)

# <span id="page-1-0"></span>المتطلبات الأساسية

## <span id="page-1-1"></span>المتطلبات

لا توجد متطلبات خاصة لهذا المستند.

## <span id="page-1-2"></span>المكونات المستخدمة

تستند المعلومات الواردة في هذا المستند إلى إصدارات البرامج والمكونات المادية التالية:

- موجهات 2511 Cisco
- برنامج IOS ®الإصدار 12.0(2).T من Cisco
- Merit RADIUS أو Windows ل Cisco Secure ACS أو UNIX ل Cisco Secure ACS ●

تم إنشاء المعلومات الواردة في هذا المستند من الأجهزة الموجودة في بيئة معملية خاصة. بدأت جميع الأجهزة المُستخدمة في هذا المستند بتكوين ممسوح (افتراضي). إذا كانت شبكتك مباشرة، فتأكد من فهمك للتأثير المحتمل لأي أمر.

### <span id="page-1-3"></span>الاصطلاحات

للحصول على مزيد من المعلومات حول اصطلاحات المستندات، ارجع إلى [اصطلاحات تلميحات Cisco التقنية.](//www.cisco.com/en/US/tech/tk801/tk36/technologies_tech_note09186a0080121ac5.shtml)

# <span id="page-1-4"></span>تكوين خادم RADIUS

في هذا القسم، تُقدّم لك معلومات تكوين الميزات الموضحة في هذا المستند.

ملاحظة: للعثور على معلومات إضافية حول الأوامر المستخدمة في هذا المستند، أستخدم [أداة بحث الأوامر](//tools.cisco.com/Support/CLILookup/cltSearchAction.do) [\(للعملاء](//tools.cisco.com/RPF/register/register.do) المسجلين فقط).

## <span id="page-1-5"></span>الرسم التخطيطي للشبكة

يستخدم هذا المستند إعداد الشبكة الموضح في هذا الرسم التخطيطي.

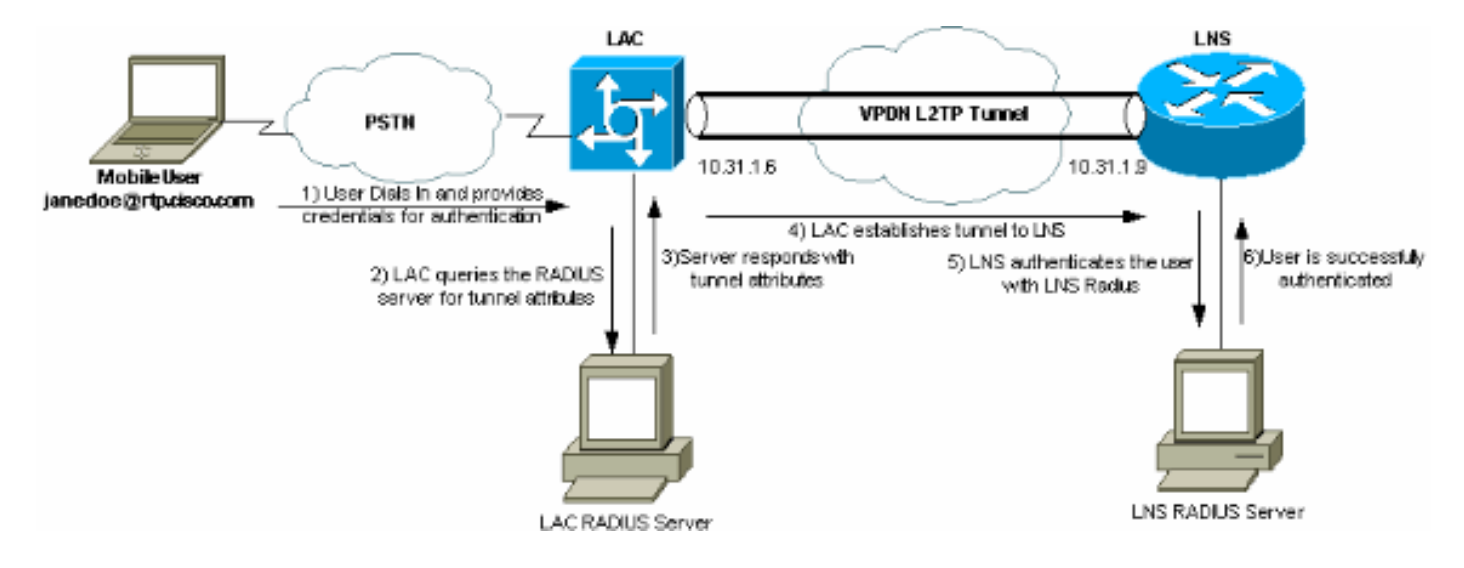

### <span id="page-2-0"></span>UNIX ل LAC - Cisco Secure ACS ل RADIUS تكوين

يتضمن تكوين RADIUS LAC المستخدم "com.cisco.rtp) "وهو المجال الذي يستخدمه العميل). يجب أن تكون كلمة المرور لهذا المستخدم Cisco.

```
ViewProfile -p 9900 -u rtp.cisco.com/. #
                                                                      }user = rtp.cisco.com
                                                                              } radius=Cisco
                                                                              } =check_items
                                                                                   "cisco"=2
                                                                                           {
                                                                        } =reply_attributes
                                                                                         5=6"vpdn:tunnel-id=DEFGH"=9,1
                                                                "vpdn:tunnel-type=l2tp"=9,1
                                                          "vpdn:ip-addresses=10.31.1.9"=9,1
                                                      "vpdn:l2tp-tunnel-password=ABCDE"=9,1
                                                                                           {
                                                                                           {
                                                                                           {
لمزيد من المعلومات حول تكوين RADIUS في أمريكا اللاتينية والكاريبي، ارجع إلى ملف تعريف RADIUS
```
#### <span id="page-2-1"></span>UNIX ل LNS RADIUS - Cisco Secure ACS تكوين

[للاستخدام بواسطة](//www.cisco.com/warp/customer/cc/pd/iosw/tech/l2pro_tc.htm#wp1002259) قس[م](//www.cisco.com/warp/customer/cc/pd/iosw/tech/l2pro_tc.htm#wp1002259) [LAC](//www.cisco.com/warp/customer/cc/pd/iosw/tech/l2pro_tc.htm#wp1002259) داخل [بروتوكول نفق الطبقة](//www.cisco.com/warp/customer/cc/pd/iosw/tech/l2pro_tc.htm) .[2](//www.cisco.com/warp/customer/cc/pd/iosw/tech/l2pro_tc.htm)

```
ViewProfile -p 9900 -u janedoe@rtp.cisco.com/. #
                              }user = janedoe@rtp.cisco.com
                                            } radius=Cisco
                                             } =check_items
                                                   "rtp"=2
                                                         {
                                        } =reply_attributes
                                                       2=61 = 7{
                                                         {
                                                         {
Windows ل LAC RADIUS - Cisco Secure ACS تكوين
```
أكمل الخطوات التالية:

- في منطقة تكوين الشبكة، قم بإعداد مصادقة خادم الوصول إلى الشبكة (NAS (ل LAC لاستخدام RADIUS .1 .((Cisco IOS/PIX
- 2. شكلت المستعمل rtp.cisco.com مع كلمة **cisco** ل على حد سواء عادي و CHAP. هذا هو اسم المستخدم الذي يتم إستخدامه لسمات النفق.
- 3. انقر على زر **إعداد المجموعة** في شريط التنقل الأيسر. حدد المجموعة التي ينتمي إليها المستخدم وانقر فوق تحرير الإعدادات. قم بالتمرير إلى قسم IETF RADIUS وحدد السمة 6 نوع الخدمة ك الصادر. .*إذا لم تظهر* جميع الخيارات القابلة للتحديد، انتقل إلى **تكوين الواجهة** وحدد المربعات المختلفة لجعلها تظهر في منطقة المجموعة.
- 4. في قسم سمات Cisco IOS/PIX RADIUS في الأسفل، حدد المربع 001\009 **زوج-Cisco-AV**، واكتب هذا في المربع: vpdn:tunnel-id=DEFGH
	- vpdn:tunnel-type=l2tp vpdn:ip-addresses=10.31.1.9 vpdn:l2tp-tunnel-password=ABCDE

لمزيد من المعلومات حول تكوين RADIUS في أمريكا اللاتينية والكاريبي، ارجع إلى [ملف تعريف RADIUS](//www.cisco.com/warp/customer/cc/pd/iosw/tech/l2pro_tc.htm#wp1002259) [للاستخدام بواسطة](//www.cisco.com/warp/customer/cc/pd/iosw/tech/l2pro_tc.htm#wp1002259) قسم [LAC](//www.cisco.com/warp/customer/cc/pd/iosw/tech/l2pro_tc.htm#wp1002259) داخل [بروتوكول نفق الطبقة](//www.cisco.com/warp/customer/cc/pd/iosw/tech/l2pro_tc.htm)

[.2](//www.cisco.com/warp/customer/cc/pd/iosw/tech/l2pro_tc.htm)

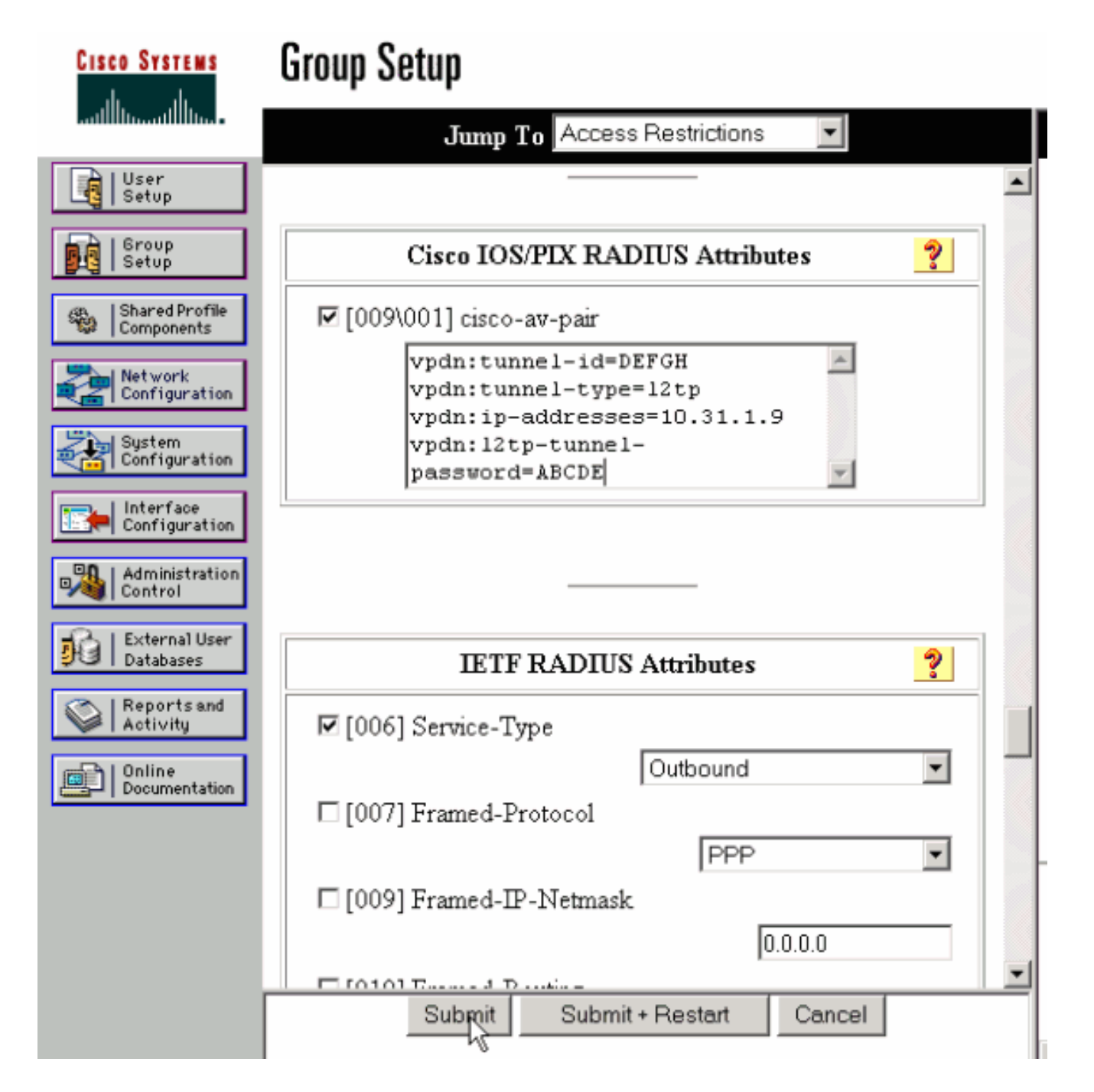

### <span id="page-4-0"></span>Windows ل LNS RADIUS - Cisco Secure ACS تكوين

أكمل الخطوات التالية:

- 1. قم بتكوين معرف المستخدم janedoe@rtp.cisco.com وأدخل أي كلمة مرور للعادي و CHAP.
- 2. انقر على زر **إعداد المجموعة** في الشريط الأيسر. حدد المجموعة التي ينتمي إليها المستخدم وانقر فوق **تحرير** الإعدادات.
- 3. في القسم الخاص بسمات RADIUS لفرق عمل هندسة الإنترنت (IETF)، حدد **نوع الخدمة (سمة 6) =** framed وframed-protocol (سمة PPP=(7 من القائمة المنسدلة.ملاحظة: يجب عليك أيضا النقر فوق خانة الاختيار الموجودة بجوار مجموعة السمات المحددة Type-Service وProtocol-Framed.

#### <span id="page-4-1"></span>تكوين RADIUS الخاص بوحدة التحكم في الوصول عن بعد - ميزة RADIUS

ملاحظة: يجب تعديل خوادم Livingston و Merit بشكل متكرر لدعم أزواج AV الخاصة بالمورد.

```
"rtp.cisco.com Password = "cisco
                                                     ,Service-Type = Outbound-User 
                                                ,"cisco-avpair = "vpdn:tunnel-id=DEFGH 
                                               ,"cisco-avpair = "vpdn:tunnel-type=l2tp 
                                         ,"cisco-avpair = "vpdn:ip-addresses=10.31.1.9 
                                      "cisco-avpair = "vpdn:l2tp-tunnel-password=ABCDE 
لمزيد من المعلومات حول تكوين RADIUS في أمريكا اللاتينية والكاريبي، ارجع إلى ملف تعريف RADIUS
                                      للاستخدام بواسطة قسم LAC داخل بروتوكول نفق الطبقة .2
```
#### <span id="page-5-0"></span>RADIUS إستحقاق - LNS RADIUS تكوين

```
,"janedoe@rtp.cisco.com Password = "rtp
   ,Service-Type = Framed 
   Framed-Protocol = PPP
```
## <span id="page-5-1"></span>تكوينات الموجه

يستخدم هذا المستند هذه التكوينات.

- تكوين موجه LAC
- تكوين موجه LNS

#### تكوين موجه LAC

```
LAC#show run
                               ...Building configuration
                                  :Current configuration
                                                        !
                                            version 12.0
                       service timestamps debug datetime
                           service timestamps log uptime
                          no service password-encryption
                                                       !
                                            hostname LAC
                                                        !
  AAA commands needed to authenticate the user and ---!
  obtain !--- VPDN tunnel information. aaa new-model aaa
  authentication login default local aaa authentication
 ppp default if-needed radius aaa authorization network
  default radius aaa accounting exec default start-stop
radius aaa accounting network default start-stop radius
 enable secret level 7 5 $1$Dj3K$9jkyuJR6fJV2JO./Qt0lC1
     enable password ww ! username cse password 0 csecse
       username john password 0 doe ip subnet-zero no ip
                 domain-lookup ! jnj00=tfdfr vpdn enable
                                                        !
  VPDN tunnel authorization is based on the domain ---!
     name !--- (the default is DNIS). vpdn search-order
   domain ! ! ! interface Loopback0 no ip address no ip
    directed-broadcast ! interface Ethernet0 ip address
      10.31.1.6 255.255.255.0 no ip directed-broadcast !
interface Serial0 no ip address no ip directed-broadcast
  no ip mroute-cache shutdown ! interface Serial1 no ip
  address no ip directed-broadcast shutdown ! interface
Async1 ip unnumbered Ethernet0 no ip directed-broadcast
     ip tcp header-compression passive encapsulation ppp
 async mode dedicated peer default ip address pool async
```
no cdp enable ppp authentication chap ! interface Group-Async1 physical-layer async no ip address no ip directed-broadcast ! ip local pool default 10.5.5.5 10.5.5.50 ip local pool async 10.7.1.1 10.7.1.5 ip classless ip route 0.0.0.0 0.0.0.0 10.31.1.1 ! *!--- RADIUS server host and key.* radius-server host 171.68.118.101 auth-port 1645 acct-port 1646 radiusserver key cisco ! line con 0 transport input none line 1 session-timeout 20 exec-timeout 0 0 password ww autoselect during-login autoselect ppp modem InOut transport preferred none transport output none stopbits 1 speed 38400 flowcontrol hardware line 2 16 modem InOut transport input all speed 38400 flowcontrol hardware line aux 0 line vty 0 4 password ww ! end

#### تكوين موجه LNS

```
LNS#show run
                                ...Building configuration
                                   :Current configuration
                                                        !
  Last configuration change at 12:17:54 UTC Sun Feb 7 !
                                                     1999
 m6knr5yui6yt6egv2wr25nfd1rsion 12.0=4rservice exec-==!
                                                 callback
                       service timestamps debug datetime
                           service timestamps log uptime
                          no service password-encryption
                                                        !
                                            hostname LNS
                                                        !
                                            aaa new-model
                  aaa authentication login default local
             aaa authentication ppp default radius local
          aaa authorization network default radius local
           aaa accounting exec default start-stop radius
        aaa accounting network default start-stop radius
          /enable secret 5 $1$pnYM$B.FveZjZpgA3C9ZPq/cma
                                       enable password ww
                                                        !
                            username john password 0 doe
User the_LNS is used to authenticate the tunnel. !- ---!
     -- The password used here must match the vpdn:l2tp-
       tunnel-password !--- configured in the LAC RADIUS
               server. username the_LNS password 0 ABCDE
                                           ip subnet-zero
                                                        !
                Enable VPDN on the LNS. vpdn enable ---!
                                                        !
VPDN group for connection from the LAC. vpdn-group ---!
                                                        1
   This command specifies that the router uses !--- ---!
   virtual-template 1 for tunnel-id DEFGH (which matches
the tunnel-id !--- configured in the LAC RADIUS server).
      accept dialin l2tp virtual-template 1 remote DEFGH
The username used to authenticate this tunnel !--- ---!
      is the_LNS (configured above). local name the_LNS
                                                        !
                                      interface Ethernet0
                     ip address 10.31.1.9 255.255.255.0 
                               no ip directed-broadcast 
                                                        !
```

```
Virtual-template that is used for the incoming ---!
                 connection. interface Virtual-Template1
                                 ip unnumbered Ethernet0 
                                no ip directed-broadcast 
                   peer default ip address pool default 
                                 ppp authentication chap 
                                                         !
                                        interface Serial0
                                           no ip address 
                                no ip directed-broadcast 
                                      no ip mroute-cache 
                                                 shutdown 
                                           no fair-queue 
                                                         !
                                        interface Serial1
                                           no ip address 
                                no ip directed-broadcast 
                                                 shutdown 
                                                         !
                                         interface Async1
                                 ip unnumbered Ethernet0 
                                no ip directed-broadcast 
                                       encapsulation ppp 
                                  async mode interactive 
                      peer default ip address pool async 
                                 ppp authentication chap 
                                                         !
                  ip local pool default 10.6.1.1 10.6.1.5
           ip local pool async 10.8.100.100 10.8.100.110
                                              ip classless
                       ip route 0.0.0.0 0.0.0.0 10.31.1.1
                                                         !
    RADIUS server host and key information. radius- ---!
server host 171.68.120.194 auth-port 1645 acct-port 1646
    radius-server key cisco ! line con 0 transport input
none line 1 session-timeout 20 exec-timeout 5 0 password
   ww autoselect during-login autoselect ppp modem InOut
   transport input all escape-character BREAK stopbits 1
    speed 38400 flowcontrol hardware line 2 8 line aux 0
                           line vty 0 4 password ww ! end
```
## <span id="page-7-0"></span>التحقق من الصحة

يوفر هذا القسم معلومات يمكنك إستخدامها للتأكد من أن التكوين يعمل بشكل صحيح.

يتم دعم بعض أوامر **العرض بواسطة** <u>[أداة مترجم الإخراج \(](https://www.cisco.com/cgi-bin/Support/OutputInterpreter/home.pl)[العملاء المسجلون فقط\)، والتي تتيح لك عرض تحليل](//tools.cisco.com/RPF/register/register.do)</u> اخرا<u>ج أمر</u> العرض.

- show vpdn tunnel يعرض معلومات حول جميع إعادة توجيه الطبقة 2 النشطة وانفاق L2TP في تنسيق نمط الملخص.
	- ip caller show—يعرض ملخصا لمعلومات المتصل لعنوان IP الذي توفره.

## <span id="page-7-1"></span>استكشاف الأخطاء وإصلاحها

يوفر هذا القسم معلومات يمكنك استخدامها لاستكشاف أخطاء التكوين وإصلاحها.

<span id="page-7-2"></span>أوامر استكشاف الأخطاء وإصلاحها

ملاحظة: قبل إصدار أوامر تصحيح الأخطاء، يرجى الاطلاع على [المعلومات المهمة في أوامر تصحيح الأخطاء](//www.cisco.com/en/US/tech/tk801/tk379/technologies_tech_note09186a008017874c.shtml).

- .+AAA/TACACS مصادقة حول معلومات يعرض— debug aaa authentication ●
- تصحيح أخطاء تفويض المصادقة والتفويض والمحاسبة (AAA)—يعرض معلومات حول تفويض .+AAA/TACACS
- debug aaa accounting— يعرض معلومات عن الأحداث المسؤولة عند حدوثها. المعلومات المعروضة بواسطة هذا الأمر مستقلة عن بروتوكول المحاسبة المستخدم لنقل معلومات المحاسبة إلى خادم.
	- radius debug—يعرض معلومات تصحيح الأخطاء التفصيلية المرتبطة ب RADIUS.
- debug vtemplate— يعرض معلومات النسخ لواجهة الوصول الظاهري من الوقت الذي يتم إستنساخها فيه من قالب ظاهري إلى الوقت الذي يتم فيه إيقاف واجهة الوصول الظاهري عند انتهاء المكالمة.
	- debug vpdn **خطأ**—يعرض الأخطاء التي تمنع إنشاء نفق PPP او الأخطاء التي تتسبب في إغلاق نفق تم إنشاؤه.
	- debug vpdn events— يعرض رسائل حول الأحداث التي تعد جزءا من إنشاء نفق PPP العادي أو إيقاف تشغيله.
		- debug vpdn l2x-errors—يعرض اخطاء بروتوكول الطبقة 2 التي تمنع إنشاء الطبقة 2 او تمنع تشغيلها الطبيعي.
- debug vpdn l2x-events—يعرض رسائل حول الأحداث التي هي جزء من إنشاء نفق PPP العادي او إيقاف تشغيله للطبقة .2
	- .L2TP ايعرض رسائل حولـL2TP .L2TP

## <span id="page-8-0"></span>إخراج تصحيح الأخطاء

للحصول على وصف تفصيلي لتصحيح أخطاء L2TP، ارجع إلى <u>إعداد نفق L2TP وإنهائه</u>.

### <span id="page-8-1"></span>تصحيح الأخطاء الجيد من موجه LAC

```
LAC#show debug
                                         :General OS
               AAA Authentication debugging is on 
                AAA Authorization debugging is on 
                   AAA Accounting debugging is on 
                                                :VPN
              L2X protocol events debugging is on 
              L2X protocol errors debugging is on 
                      VPDN events debugging is on 
                      VPDN errors debugging is on 
             L2TP data sequencing debugging is on 
                                          :VTEMPLATE
                 Virtual Template debugging is on 
                    Radius protocol debugging is on
                                                #LAC
          :(Feb 7 12:22:16: As1 AAA/AUTHOR/FSM: (0
                         LCP succeeds trivially 
           ,2d18h: %LINK-3-UPDOWN: Interface Async1
                            changed state to up 
      Feb 7 12:22:17: As1 VPDN: Looking for tunnel
                            -- rtp.cisco.com -- 
        Feb 7 12:22:17: AAA: parse name=Async1 idb
                                  type=10 tty=1 
       Feb 7 12:22:17: AAA: name=Async1 flags=0x11
                          type=4 shelf=0 slot=0 
                     adapter=0 port=1 channel=0 
(Feb 7 12:22:17: AAA/AUTHEN: create_user (0x25BA84
```

```
''=user='rtp.cisco.com' ruser='' port='Async1' rem_addr 
                                                  authen_type=NONE service=LOGIN priv=0 
                                                 :(Feb 7 12:22:17: AAA/AUTHOR/VPDN (6239469
                                                Port='Async1' list='default' service=NET 
                                                (Feb 7 12:22:17: AAA/AUTHOR/VPDN: (6239469
                                                                    'user='rtp.cisco.com 
                                                (Feb 7 12:22:17: AAA/AUTHOR/VPDN: (6239469
                                                                    send AV service=ppp 
                                                (Feb 7 12:22:17: AAA/AUTHOR/VPDN: (6239469
                                                                  send AV protocol=vpdn 
                                                  (Feb 7 12:22:17: AAA/AUTHOR/VPDN (6239469
                                                                   "found list "default 
                                  Feb 7 12:22:17: AAA/AUTHOR/VPDN: (6239469) Method=RADIUS
                                  Feb 7 12:22:17: RADIUS: authenticating to get author data
                                               Feb 7 12:22:17: RADIUS: ustruct sharecount=2
                                      Feb 7 12:22:17: RADIUS: Initial Transmit Async1 id 66
                                             Access-Request, len 77 ,171.68.118.101:1645 
                                             Feb 7 12:22:17: Attribute 4 6 0A1F0106
                                             Feb 7 12:22:17: Attribute 5 6 00000001
                                            Feb 7 12:22:17: Attribute 61 6 00000000
                                            Feb 7 12:22:17: Attribute 1 15 7274702E
                                            Feb 7 12:22:17: Attribute 2 18 6AB5A2B0
                                             Feb 7 12:22:17: Attribute 6 6 00000005
                                                Feb 7 12:22:17: RADIUS: Received from id 66
                                             Access-Accept, len 158 ,171.68.118.101:1645 
                                             Feb 7 12:22:17: Attribute 6 6 00000005
                                   Feb 7 12:22:17: Attribute 26 28 0000000901167670
                                   Feb 7 12:22:17: Attribute 26 29 0000000901177670
                                   Feb 7 12:22:17: Attribute 26 36 00000009011E7670
                                   Feb 7 12:22:17: Attribute 26 39 0000000901217670
                                  Feb 7 12:22:17: RADIUS: saved authorization data for user
                                                                       25BA84 at 24C488 
RADIUS server supplies the VPDN tunnel attributes. Feb 7 12:22:17: RADIUS: cisco AVPair ---!
                                                                  "vpdn:tunnel-id=DEFGH" 
                                                       Feb 7 12:22:17: RADIUS: cisco AVPair
                                                                 "vpdn:tunnel-type=l2tp" 
                                                       Feb 7 12:22:17: RADIUS: cisco AVPair
                                                          ",vpdn:ip-addresses=10.31.1.9" 
                                                       Feb 7 12:22:17: RADIUS: cisco AVPair
                                                       "vpdn:l2tp-tunnel-password=ABCDE" 
                                                 Feb 7 12:22:17: AAA/AUTHOR (6239469): Post
                                                        authorization status = PASS_ADD 
                                                Feb 7 12:22:17: AAA/AUTHOR/VPDN: Processing
                                                                         AV service=ppp 
                                                Feb 7 12:22:17: AAA/AUTHOR/VPDN: Processing
                                                                      AV protocol=vpdn 
                                                Feb 7 12:22:17: AAA/AUTHOR/VPDN: Processing
                                                                     AV tunnel-id=DEFGH 
                                                Feb 7 12:22:17: AAA/AUTHOR/VPDN: Processing
                                                                    AV tunnel-type=l2tp 
                                             Feb 7 12:22:17: AAA/AUTHOR/VPDN: Processing AV
                                                                 ,ip-addresses=10.31.1.9 
                                             Feb 7 12:22:17: AAA/AUTHOR/VPDN: Processing AV
                                                              l2tp-tunnel-password=ABCDE 
                                              Feb 7 12:22:17: As1 VPDN: Get tunnel info for
                                              rtp.cisco.com with LAC DEFGH, IP 10.31.1.9 
                                           (Feb 7 12:22:17: AAA/AUTHEN: free_user (0x25BA84
                                  ''=user='rtp.cisco.com' ruser='' port='Async1' rem_addr 
                                                   authen type=NONE service=LOGIN priv=0
                                     Feb 7 12:22:17: As1 VPDN: Forward to address 10.31.1.9
                                                    ...Feb 7 12:22:17: As1 VPDN: Forwarding
                                                 Feb 7 12:22:17: AAA: parse name=Async1 idb
                                                                          type=10 tty=1 
                                         Feb 7 12:22:17: AAA: name=Async1 flags=0x11 type=4
```
shelf=0 slot=0 adapter=0 port=1 channel=0 (Feb 7 12:22:17: AAA/AUTHEN: create\_user (0xB7918 'user='janedoe@rtp.cisco.com' ruser='' port='Async1 rem\_addr='async' authen\_type=CHAP service=PPP priv=1 Feb 7 12:22:17: As1 VPDN: Bind interface direction=1 Feb 7 12:22:17: Tnl/Cl 51/1 L2TP: Session FS enabled Feb 7 12:22:17: Tnl/Cl 51/1 L2TP: Session state change from idle to wait-for-tunnel Feb 7 12:22:17: As1 51/1 L2TP: Create session Feb 7 12:22:17: Tnl 51 L2TP: SM State idle Feb 7 12:22:17: Tnl 51 L2TP: O SCCRQ Feb 7 12:22:17: Tnl 51 L2TP: Tunnel state change from idle to wait-ctl-reply Feb 7 12:22:17: Tnl 51 L2TP: SM State wait-ctl-reply **Feb 7 12:22:17: As1 VPDN: janedoe@rtp.cisco.com is forwarded**  Feb 7 12:22:17: Tnl 51 L2TP: I SCCRP from the LNS *Tunnel authentication is successful.* **Feb 7 12:22:17: Tnl 51 L2TP: Got a challenge from** *---!* **remote peer, the\_LNS Feb 7 12:22:17: Tnl 51 L2TP: Got a response from remote peer, the\_LNS Feb 7 12:22:17: Tnl 51 L2TP: Tunnel Authentication success**  Feb 7 12:22:17: Tnl 51 L2TP: Tunnel state change from wait-ctl-reply to established Feb 7 12:22:17: Tnl 51 L2TP: O SCCCN to the LNS tnlid 38 Feb 7 12:22:17: Tnl 51 L2TP: SM State established Feb 7 12:22:17: As1 51/1 L2TP: O ICRQ to the\_LNS 38/0 Feb 7 12:22:17: As1 51/1 L2TP: Session state change from wait-for-tunnel to wait-reply Feb 7 12:22:17: As1 51/1 L2TP: O ICCN to the\_LNS 38/1 Feb 7 12:22:17: As1 51/1 L2TP: Session state change from wait-reply to established 2d18h: %LINEPROTO-5-UPDOWN: Line protocol on Interface Async1, changed state to up #LAC

#### <span id="page-10-0"></span>تصحيح أخطاء جيد من موجه LNS

LNS#**show debug** :General OS AAA Authentication debugging is on AAA Authorization debugging is on AAA Accounting debugging is on :VPN L2X protocol events debugging is on L2X protocol errors debugging is on VPDN events debugging is on VPDN errors debugging is on L2TP data sequencing debugging is on :VTEMPLATE Virtual Template debugging is on Radius protocol debugging is on #LNS Feb 7 12:22:16: L2TP: I SCCRO from DEFGH tnl 51 **Feb 7 12:22:16: Tnl 38 L2TP: New tunnel created for remote DEFGH, address 10.31.1.6** 

,Feb 7 12:22:16: Tnl 38 L2TP: Got a challenge in SCCRQ DEFGH Feb 7 12:22:16: Tnl 38 L2TP: O SCCRP to DEFGH tnlid 51 Feb 7 12:22:16: Tnl 38 L2TP: Tunnel state change from

idle to wait-ctl-reply Feb 7 12:22:16: Tnl 38 L2TP: I SCCCN from DEFGH tnl 51 Feb 7 12:22:16: Tnl 38 L2TP: Got a Challenge Response in SCCCN from DEFGH Feb 7 12:22:16: Tnl 38 L2TP: Tunnel Authentication success Feb 7 12:22:16: Tnl 38 L2TP: Tunnel state change from wait-ctl-reply to established Feb 7 12:22:16: Tnl 38 L2TP: SM State established Feb 7 12:22:17: Tnl 38 L2TP: I ICRQ from DEFGH tnl 51 Feb 7 12:22:17: Tnl/Cl 38/1 L2TP: Session FS enabled Feb 7 12:22:17: Tnl/Cl 38/1 L2TP: Session state change from idle to wait-for-tunnel Feb 7 12:22:17: Tnl/Cl 38/1 L2TP: New session created Feb 7 12:22:17: Tnl/Cl 38/1 L2TP: O ICRP to DEFGH 51/1 Feb 7 12:22:17: Tnl/Cl 38/1 L2TP: Session state change from wait-for-tunnel to wait-connect Feb 7 12:22:17: Tnl/Cl 38/1 L2TP: I ICCN from DEFGH tnl  $c1 1 51$ Feb 7 12:22:17: Tnl/Cl 38/1 L2TP: Session state change from wait-connect to established Feb 7 12:22:17: Vi1 VTEMPLATE: Reuse Vi1, recycle queue size 0 Feb 7 12:22:17: Vi1 VTEMPLATE: Hardware address 00e0.1e68.942c *Use Virtual-template 1 for this user.* **Feb 7 12:22:17: Vi1 VPDN: Virtual interface created** *---!* **for janedoe@rtp.cisco.com Feb 7 12:22:17: Vi1 VPDN: Set to Async interface Feb 7 12:22:17: Vi1 VPDN: Clone from Vtemplate 1 filterPPP=0 blocking**  ,Feb 7 12:22:17: Vi1 VTEMPLATE: Has a new cloneblk vtemplate now it has vtemplate Feb 7 12:22:17: Vil VTEMPLATE: \*\*\*\*\*\*\*\*\*\*\*\*\* CLONE \*\*\*\*\*\*\*\*\*\*\*\*\*\*\*\*\* VACCESS1 Feb 7 12:22:17: Vil VTEMPLATE: Clone from Virtual-Template1 interface Virtual-Access1 default ip address no ip address encap ppp ip unnum eth 0 no ip directed-broadcast peer default ip address pool default ppp authen chap end Feb 7 12:22:18: janedoe@rtp.cisco.com 38/1 L2TP: Session with no hwidb ,LINK-3-UPDOWN: Interface Virtual-Access1% :02:23:59 changed state to up Feb 7 12:22:19: Vi1 AAA/AUTHOR/FSM: (0): LCP succeeds trivially Feb 7 12:22:19: Vi1 VPDN: Bind interface direction=2 Feb 7 12:22:19: Vil VPDN: PPP LCP accepted rcv CONFACK Feb 7 12:22:19: Vi1 VPDN: PPP LCP accepted sent CONFACK Feb 7 12:22:19: Vi1 L2X: Discarding packet because of no mid/session Feb 7 12:22:19: AAA: parse name=Virtual-Access1 idb type=21 tty=-1 Feb 7 12:22:19: AAA: name=Virtual-Access1 flags=0x11 type=5 shelf=0 slot=0 adapter=0 port=1 channel=0 (Feb 7 12:22:19: AAA/AUTHEN: create\_user (0x2462A0 'user='janedoe@rtp.cisco.com' ruser='' port='Virtual-Access1

```
rem_addr='' authen_type=CHAP service=PPP priv=1 
          :(Feb 7 12:22:19: AAA/AUTHEN/START (2229277178
          port='Virtual-Access1' list='' action=LOGIN 
                                         service=PPP 
          :(Feb 7 12:22:19: AAA/AUTHEN/START (2229277178
                                 using "default" list 
          :(Feb 7 12:22:19: AAA/AUTHEN/START (2229277178
                                       Method=RADIUS 
            Feb 7 12:22:19: RADIUS: ustruct sharecount=1
Feb 7 12:22:19: RADIUS: Initial Transmit Virtual-Access1
    id 78 171.68.120.194:1645, Access-Request, len 92 
          Feb 7 12:22:19: Attribute 4 6 0A1F0109
          Feb 7 12:22:19: Attribute 5 6 00000001
         Feb 7 12:22:19: Attribute 61 6 00000005
         Feb 7 12:22:19: Attribute 1 23 6464756E
         Feb 7 12:22:19: Attribute 3 19 34A66389
          Feb 7 12:22:19: Attribute 6 6 00000002
          Feb 7 12:22:19: Attribute 7 6 00000001
            Feb 7 12:22:19: RADIUS: Received from id 78
           Access-Accept, len 32 ,171.68.120.194:1645 
          Feb 7 12:22:19: Attribute 6 6 00000002
          Feb 7 12:22:19: Attribute 7 6 00000001
  Feb 7 12:22:19: AAA/AUTHEN (2229277178): status = PASS
       Feb 7 12:22:19: Vi1 AAA/AUTHOR/LCP: Authorize LCP
        :(Feb 7 12:22:19: AAA/AUTHOR/LCP Vi1 (1756915964
           Port='Virtual-Access1' list='' service=NET 
        (Feb 7 12:22:19: AAA/AUTHOR/LCP: Vi1 (1756915964
                         'user='janedoe@rtp.cisco.com 
        (Feb 7 12:22:19: AAA/AUTHOR/LCP: Vi1 (1756915964
                                 send AV service=ppp 
        (Feb 7 12:22:19: AAA/AUTHOR/LCP: Vi1 (1756915964
                                 send AV protocol=lcp 
       Feb 7 12:22:19: AAA/AUTHOR/LCP (1756915964) found
                                      "list "default 
        (Feb 7 12:22:19: AAA/AUTHOR/LCP: Vi1 (1756915964
                                       Method=RADIUS 
           Feb 7 12:22:19: AAA/AUTHOR (1756915964): Post
                     authorization status = PASS_REPL 
          Feb 7 12:22:19: Vil AAA/AUTHOR/LCP: Processing
                                      AV service=ppp 
                 Feb 7 12:22:19: AAA/ACCT/NET/START User
  "" janedoe@rtp.cisco.com, Port Virtual-Access1, List 
      "Feb 7 12:22:19: AAA/ACCT/NET: Found list "default
         Feb 7 12:22:19: Vi1 AAA/AUTHOR/FSM: (0): Can we
                                         ?start IPCP 
        :(Feb 7 12:22:19: AAA/AUTHOR/FSM Vi1 (1311872588
           Port='Virtual-Access1' list='' service=NET 
        (Feb 7 12:22:19: AAA/AUTHOR/FSM: Vi1 (1311872588
                         'user='janedoe@rtp.cisco.com 
        (Feb 7 12:22:19: AAA/AUTHOR/FSM: Vi1 (1311872588
                                  send AV service=ppp 
        (Feb 7 12:22:19: AAA/AUTHOR/FSM: Vi1 (1311872588
                                  send AV protocol=ip 
             (Feb 7 12:22:19: AAA/AUTHOR/FSM (1311872588
                                 "found list "default 
        (Feb 7 12:22:19: AAA/AUTHOR/FSM: Vi1 (1311872588
                                       Method=RADIUS 
           Feb 7 12:22:19: AAA/AUTHOR (1311872588): Post
                     authorization status = PASS_REPL 
        Feb 7 12:22:19: Vi1 AAA/AUTHOR/FSM: We can start
                                                T<sub>DC</sub>P
            Feb 7 12:22:19: RADIUS: ustruct sharecount=2
Feb 7 12:22:19: RADIUS: Initial Transmit Virtual-Access1
id 79 171.68.120.194:1646, Accounting-Request, len 101
```
Attribute 4 6 0A1F0109 Feb 7 12:22:19: Attribute 5 6 00000001 Attribute 61 6 00000005 Feb 7 12:22:19: Attribute 1 23 6464756E Feb 7 12:22:19: Attribute 40 6 00000001 Feb 7 12:22:19: Attribute 45 6 00000001 Feb 7 12:22:19: Attribute 6 6 00000002 Feb 7 12:22:19: Attribute 44 10 30303030 Feb 7 12:22:19: Attribute 7 6 00000001 Feb 7 12:22:19: Attribute 41 6 00000000 Feb 7 12:22:19: Vi1 AAA/AUTHOR/IPCP: Start. Her address 0.0.0.0, we want 0.0.0.0 Feb 7 12:22:19: Vi1 AAA/AUTHOR/IPCP: Processing AV service=ppp Feb 7 12:22:19: Vi1 AAA/AUTHOR/IPCP: Authorization succeeded Feb 7 12:22:19: Vi1 AAA/AUTHOR/IPCP: Done. Her address 0.0.0.0, we want 0.0.0.0 Feb 7 12:22:19: RADIUS: Received from id 79 ,Accounting-response ,171.68.120.194:1646 len 20 .Feb 7 12:22:19: Vi1 AAA/AUTHOR/IPCP: Start Her address 0.0.0.0, we want 10.6.1.1 Feb 7 12:22:19: Vi1 AAA/AUTHOR/IPCP: Processing AV service=ppp Feb 7 12:22:19: Vi1 AAA/AUTHOR/IPCP: Authorization succeeded .Feb 7 12:22:19: Vi1 AAA/AUTHOR/IPCP: Done Her address 0.0.0.0, we want 10.6.1.1 .Feb 7 12:22:19: Vi1 AAA/AUTHOR/IPCP: Start Her address 10.6.1.1, we want 10.6.1.1 :(Feb 7 12:22:19: AAA/AUTHOR/IPCP Vi1 (2909132255 Port='Virtual-Access1' list='' service=NET (Feb 7 12:22:19: AAA/AUTHOR/IPCP: Vi1 (2909132255 'user='janedoe@rtp.cisco.com (Feb 7 12:22:19: AAA/AUTHOR/IPCP: Vi1 (2909132255 send AV service=ppp (Feb 7 12:22:19: AAA/AUTHOR/IPCP: Vi1 (2909132255 send AV protocol=ip (Feb 7 12:22:19: AAA/AUTHOR/IPCP: Vi1 (2909132255 send AV addr\*10.6.1.1 (Feb 7 12:22:19: AAA/AUTHOR/IPCP (2909132255 "found list "default (Feb 7 12:22:19: AAA/AUTHOR/IPCP: Vi1 (2909132255 Method=RADIUS Feb 7 12:22:19: AAA/AUTHOR (2909132255): Post authorization status = PASS\_REPL Feb 7 12:22:19: Vi1 AAA/AUTHOR/IPCP: Reject using 10.6.1.1 ,10.6.1.1 Feb 7 12:22:19: Vi1 AAA/AUTHOR/IPCP: Processing AV service=ppp Feb 7 12:22:19: Vi1 AAA/AUTHOR/IPCP: Processing AV addr\*10.6.1.1 Feb 7 12:22:19: Vi1 AAA/AUTHOR/IPCP: Authorization succeeded .Feb 7 12:22:19: Vi1 AAA/AUTHOR/IPCP: Done Her address 10.6.1.1, we want 10.6.1.1 LINEPROTO-5-UPDOWN: Line protocol on% :02:24:00 Interface Virtual-Access1, changed state to up #LNS

```
ما الذي يمكن أن يحدث بشكل خاطئ - تصحيح أخطاء سيئ من LAC
```

```
LAC#show debug
                                                                                     :General OS
                                                           AAA Authentication debugging is on 
                                                           AAA Authorization debugging is on 
                                                               AAA Accounting debugging is on 
                                                                                            :VPN
                                                          L2X protocol events debugging is on 
                                                          L2X protocol errors debugging is on 
                                                                  VPDN events debugging is on 
                                                                  VPDN errors debugging is on 
                                                         L2TP data sequencing debugging is on 
                                                                                      :VTEMPLATE
                                                             Virtual Template debugging is on 
                                                                Radius protocol debugging is on
ياتي المستخدم باسم janedoe@sj.cisco.com (بدلا من janedoe@rtp.cisco.com)، ولكن خادم RADIUS ل
                                                                    LAC لا يتعرف على هذا المجال.
```

```
Feb 7 13:26:48: RADIUS: Received from id 86
   Access-Reject, len 46 ,171.68.118.101:1645 
Feb 7 13:26:48: Attribute 18 26 41757468
           Feb 7 13:26:48: RADIUS: failed to get
        authorization data: authen status = 2 
VPDN-6-AUTHORFAIL: L2F NAS LAC, AAA authorization%
     failure for As1 user janedoe@sj.cisco.com
```
تظهر عمليات تصحيح الأخطاء هذه حالة يتم فيها تلقي معلومات النفق، ولكن بعنوان IP غير صالح للنهاية الأخرى للنفق. يحاول المستخدم إنشاء جلسة عمل، ولكن لا يمكنه الاتصال.

> **Feb 7 13:32:45: As1 VPDN: Forward to address 1.1.1.1 ...Feb 7 13:32:45: As1 VPDN: Forwarding Feb 7 13:32:45: Tnl 56 L2TP: Tunnel state change from idle to wait-ctl-reply Feb 7 13:32:46: As1 56/1 L2TP: Discarding data packet because tunnel is not open**

تظهر عمليات تصحيح الأخطاء هذه حالة عند وجود عدم تطابق في كلمة مرور النفق. على LNS، يتم تغيير تفشل حتى" username the\_LNS password garbage" إلى" username the\_lns password ABCDE" مصادقة النفق عند المحاولة.

> **Feb 7 13:39:35: Tnl 59 L2TP: Tunnel Authentication fails for the\_LNS Feb 7 13:39:35: Tnl 59 L2TP: Expected E530DA13B826685C678589250C0BF525 Feb 7 13:39:35: Tnl 59 L2TP: Got E09D90E8A91CF1014C91D56F65BDD052 Feb 7 13:39:35: Tnl 59 L2TP: O StopCCN to the\_LNS tnlid 44 Feb 7 13:39:35: Tnl 59 L2TP: Tunnel state change from wait-ctl-reply to shutting-down Feb 7 13:39:35: Tnl 59 L2TP: Shutdown tunnel**

<span id="page-14-0"></span>ما الذي يمكن أن يحدث بشكل خاطئ - تصحيح أخطاء سيئ من LNS

```
LNS#show debug
                            :General OS
  AAA Authentication debugging is on 
   AAA Authorization debugging is on 
      AAA Accounting debugging is on 
                                   :VPN
 L2X protocol events debugging is on 
 L2X protocol errors debugging is on 
         VPDN events debugging is on 
         VPDN errors debugging is on 
L2TP data sequencing debugging is on 
                             :VTEMPLATE
    Virtual Template debugging is on 
       Radius protocol debugging is on
                                   HT.NC
```
في هذا المثال، تم تغيير "قبول طلب L2tp Virtual-template 1 البعيد DEFGH" إلى "قبول -Dialin I2tp Virtual template 1 Remote Junk". لم يعد بإمكان LNS العثور على النفق DEFGH (وهو "غير هام" بدلا من ذلك).

> **Feb 7 13:45:32: L2TP: I SCCRQ from DEFGH tnl 62 Feb 7 13:45:32: L2X: Never heard of DEFGH Feb 7 13:45:32: L2TP: Could not find info block for DEFGH**

> > <span id="page-15-0"></span>سجلات محاسبة LNS

```
janedoe@rtp.cisco.com 1 - start 10.31.1.9
       server=rtp-cherry time=09:23:53 
      date=02/ 6/1999 task_id=0000001C 
                    Sat Feb 6 12:23:53 1999
              Client-Id = 10.31.1.9 
                 Client-Port-Id = 1 
            NAS-Port-Type = Virtual 
"User-Name = "janedoe@rtp.cisco.com 
          Acct-Status-Type = Start 
           Acct-Authentic = RADIUS 
   User-Service-Type = Framed-User 
       "Acct-Session-Id = "0000001C 
              Framed-Protocol = PPP 
                Acct-Delay-Time = 0 
   janedoe@rtp.cisco.com 1 - stop 10.31.1.9
       server=rtp-cherry time=09:24:46 
      date=02/ 6/1999 task_id=0000001C 
                   Sat Feb 6 12:24:46 1999
              Client-Id = 10.31.1.9 
                 Client-Port-Id = 1 
            NAS-Port-Type = Virtual 
"User-Name = "janedoe@rtp.cisco.com 
            Acct-Status-Type = Stop 
            Acct-Authentic = RADIUS 
   User-Service-Type = Framed-User 
       "Acct-Session-Id = "0000001C 
              Framed-Protocol = PPP 
          Framed-Address = 10.6.1.1
```

```
Acct-Terminate-Cause = Lost-Carrier 
           Acct-Input-Octets = 678 
           Acct-Output-Octets = 176 
           Acct-Input-Packets = 17 
           Acct-Output-Packets = 10 
             Acct-Session-Time = 53 
                Acct-Delay-Time = 0
```
## <span id="page-16-0"></span>معلومات ذات صلة

- [الوصول إلى طلب VPDN باستخدام TP2L](//www.cisco.com/en/US/docs/ios/solutions_docs/vpdn/L2TP_case_study/l2tpsol.html?referring_site=bodynav)
	- [بروتوكول نفق الطبقة 2](//www.cisco.com/en/US/docs/ios/12_0t/12_0t1/feature/guide/l2tpT.html?referring_site=bodynav)
	- [صفحة دعم RADIUS](//www.cisco.com/en/US/tech/tk583/tk547/tsd_technology_support_sub-protocol_home.html?referring_site=bodynav)
- [مصدر المحتوى الإضافي الآمن من Cisco لصفحة دعم Windows](//www.cisco.com/en/US/products/sw/secursw/ps2086/tsd_products_support_series_home.html?referring_site=bodynav)
	- [مصدر المحتوى الإضافي الآمن من Cisco لصفحة دعم UNIX](//www.cisco.com/en/US/products/sw/secursw/ps4911/tsd_products_support_eol_series_home.html?referring_site=bodynav)
		- <u>طلبات التعليقات (RFCs)</u>
		- [الدعم الفني Systems Cisco](//www.cisco.com/cisco/web/support/index.html?referring_site=bodynav)

ةمجرتلا هذه لوح

ةي الآلال تاين تان تان تان ان الماساب دنت الأمانية عام الثانية التالية تم ملابات أولان أعيمته من معت $\cup$  معدد عامل من من ميدة تاريما $\cup$ والم ميدين في عيمرية أن على مي امك ققيقا الأفال المعان المعالم في الأقال في الأفاق التي توكير المالم الما Cisco يلخت .فرتحم مجرتم اهمدقي يتلا ةيفارتحالا ةمجرتلا عم لاحلا وه ىل| اًمئاد عوجرلاب يصوُتو تامجرتلl مذه ققد نع امتيلوئسم Systems ارامستناه انالانهاني إنهاني للسابلة طربة متوقيا.